$.$ f [九州大学 大型計算機センターニュース 1989.3.20 福岡市東区箱崎 6丁目10番1号 九州大学大型計算機センター 広報教育室(TEL092-641-1101) 内線 2505

目 次 ・', 123456 交換同線および PACX回線における編成の一部変更について………………… ODMの文書と一般データセットとの相互変換について ……………………… 5 平成元年度(前期)ライブラリプログラム開発計画について ………………… 4. 平成元年度講習会計画について …………………………………………………… 7 TSS 初級講習会の開催について ………………………………………………… 9 Fortran 77 講習会の開催について …………………………………………………… 9

1. 交換回線および PACX回線における編成の一部変更について

本年4月3日(月)より、交換回線(電話回線)について以下の変更を行ないます.

1. これまで 300bps専用だった MSPおよび UTSの外線(代表: 631-1839, 631-3303) を一つに統一し(代表: 631-1839), PAC X経由で MSP, UTSいずれにも接続できる ようにします, この回線に接続できるモデムは,一般の V, 21(300bps), V. 22(1200bps), V. 22bis(1200/2400bps)

の規格のものか、あるいはそれにMNPプロトコルを採用したモデムです.

- 2. 4800bpsによる PAC X 経由の UTS サービスを廃止し, 9600bpsを増設しま す.
- 3. PACX経由でサービスしてきた UTS 96 0 0 b p s回線(代表: 631-1906) の接続ク ラス (enter class) を"u96"から"u"に変更します. これにより, UTSの接続クラ スは通信速度によらず, すべて"u"一つに統一されます.

MN F (Microcom Networking Protocol)は米国のモデムメーカ Microcom社が提唱したエラーフ リー適信を実現するためのプロトコル(通信規約)です.これは,端末とモデム間はいままでど おりの葬同賂焦手頃で適信を行ない,モデムとモデム間の通信はエラーフリーのプロトコル付き で行なうというものです. MNPモデムでは,通信回線上でさまざまな原因により発生する通信 エラー(文字パケ等)を, コンピュータ側の CPUを介さずにモデムどうしで自動的に検出し,

誤りがあれば再送します.電話回線でモデムを使用してデータ通信を行なう場合、どのようなモ デムを使用しても,回線上のノイズや,歪等による通信エラーをゼロにすることはできません. 特に通信速度が高くなればなるほどエラーの起こる確率は高くなります.

一般に, MNPプロトコルをもたないモデムで信頼性の高いデータ転送を行なうためには,エ ラーを検出して再度送信するための特別なプログラムがコンピュータ側に必要ですが、MNPモ デムではこれらのエラー処理を全てモデムどうしで自動的に行なってくれますので,コンピュー タ側の負担はかなり軽減されます.ただし、バイナリファイルを転送する場合. モデム間でMN Pによるエラー処理に使われる制御コードが転送すべきバイナリデータと一致する可能性がある ため,モデムの MNPモードを OFFに設定しなければなりません. `

モデム間でMNPのクラスが異なる場合、自動的に下位クラスに合わせて接続が行なわれます. したがって、MNPモデムどうしならばクラスの差を意識する必要はありません。また、クラス 5 以上の MNPモデムはデータ送信時に自動的にデータの圧縮をかけるため、例えば MD 240 0 F のモデムをモデム-端末の通信速度を9600bps, モデム間を2400bpsにセット し, クラス 5 のMN P で接続した場合, 実行伝送速度は約 4 8 0 0 b p s となります. なお, CC ITT V.22 または V.22bis 規格のモデムであれば, MNP機能をもたないモデムと接続すること もできます.

以下に,センターの新しいシステム構成を示しておきます.

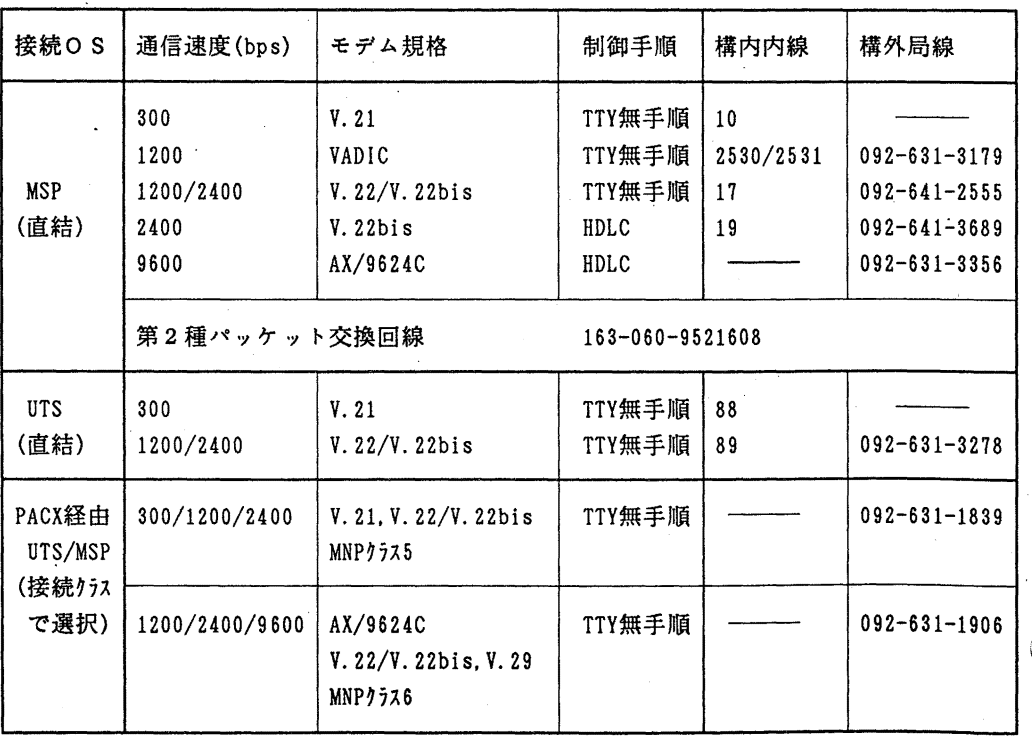

交換回線

 $- 2 -$ 

専用回線

| 接続OS                                | 接続クラス      | 通信速度(bps)               | 制御手順   |
|-------------------------------------|------------|-------------------------|--------|
| PACX経由<br>UTS/MSP<br>(接続クラス<br>で選択) | (MSP)<br>m | 300/1200/2400/4800/9600 | TTY無手順 |
|                                     | (UTS)<br>H | 300/1200/2400/9600      | TTY無手順 |

参考のため、MNPモデムを使用する場合の注意点をいくつかあげておきます. モデムの設定 その他詳細は参考文献[1] を参照下さい.

(1)端末がモデムに高速でデータを転送するときモデムのバッファがいっぱいにならないよう 端末ーモデム間でフロー制御を行ないます.

(2)端末ーモデム間の通信速度を,モデムーモデム間の通信速度とは独立に,端末エミュレー タプログラムの最高速度(例えば 96 0 0 b p s) に設定します.

(3) バイナリ・ファイルの転送をするときは非MNPモードに設定します.

(4) 上の一覧表に示されているように, MNPプロトコルのサービスを受けるには 2通りの方 法があります. 電話番号 092-631-1839 または 092-631-1906 により交換回線を通してPACX に入り,接続クラス ("m" または "u") を指定してMSPあるいはUTSを利用する方法です.

この2つの方法の違いは以下のとおりです.

(a) 電話番号: 092-631-1839の回線

センター側のモデムーホスト間通信速度は,利用者側のモデムのモードによって異なります. M N Pモードで接続した場合は,モデムーモデム間通信速度とは無関係に常に 96 0 0 b p sに設 定されます. MNPモードでない場合は自動的にモデムーモデム間通信速度と同じに設定されま す. バイナリファイルを転送するときは MNPモードを OFFにする必要があります.

(b)電話番号: 092-63{-1906の回線

センター側のモデム-ホスト間通信速度は常に9600bps固定です.したがって,利用者が センターの受けモデム (AX/9624C) と同じかあるいはこれと同等の機能 (MNPクラス 6の非同 期9600bps)をもつモデムを使用しない限りバイナリファイルの転送はできません.これ はフロー制御のための制御コードとデータが衝突する可能性があるからです. なお,テキストフ ァイルの転送は問題ありません.

P A C X 経由でM S P およびUTSを利用する場合は以下のように接続します. 下線部は利用 者の入力を表わします.

(例1) MS Pに接続する場合

……… 電話番号自動発信

CONNECT 2400/REL

ATDP 6311839

## ······ CR 入力

 $-3-$ 

enter class m class m start JCET005 SYSTEM READY ....... 接続クラス "m" を入力 ……… プレーク信号を入力 ……… CR 入力

(例 2) UT Sに接続する場合

ATDP 6311839 CONNECT 2400/REL enter class u class u start ……… 電話番号自動発信 ……… ハイフン "-"を入力 ....... 接続クラス "u" を入力

kyu-cc

welcome to FUJITSU UTS

login:

モデム名 | 発売元 | モデム規格 | 通信速度(bps) | 価格 PM2400F 富士通 V.22/V.22bis 1200/2400 59,800  $092 - 411 - 6311$  MNP( $\hat{7}775$ ) ACER 2424 |  $7y' \cdot \bar{r}'$   $4y'$   $9y$  |  $V.22/V.22 \text{bis}$  | 1200/2400 | 59,800 リステムス・ MNP(9うス5) 045-433-1211 MD2400F | 立石電機 | V.21, V.22/V.22bis | 300/1200/2400 | 59,800 03-436-7006 MNP(りうス5) Comstar NEC V.22/V.22bis 1200/2400 66,000 2424 AT/5 03-798-7847 MNP(クうス5) 696EH コア V.22/V.22bis, V.29 1200/2400/9600 185, 000 045-441-8611 MNP(クラス6) | 同期2400  $AX/9624C$   $\left\vert \right.$   $\left\vert \right.$  03-220-0535 | MNP(クラス6) | 同期9600

これからモデムを購入するユーザの方のために,現時点において推薦できるモデムをいくつか 紹介しておきます.

《注》最後の 2つのモデムが他のモデムと比ぺて高価な理由は.これらのモデムがM N Pのクラス5より1つ上のクラス6 (9600bps) を搭載していることと同 期モードをもっているからです.この同期モードで HDLC回線を使って大型計 算機センターと接続することにより,センター内の専用端末と全く同じ感覚でパ ソコン上からセンターのフルスクリーンソフトウェアを使うことができます.

参考文献

1. 平良 豊: MNPを搭載したエラー・フリーのモデムを使用して,九大大型計算機センター 広報, 21.5, 1988, 368-370

(ネットワーク室 電(内) 25 1 7)

2. ODMの文書と一般データセットとの相互変換について

ODM (Office Document Manager) の文書とPFDやEDITコマ ンドで綱集できる一般データセットが,相互に変換できるようになりました.ただし, この変換 においては,次の制限があります.

- ① ODM文書中のテープルは,その内容だけが変換される.
- ② 半角カタカナは,英小文字として処理される.

この変換は、図1に示すような構成で変換を行います.

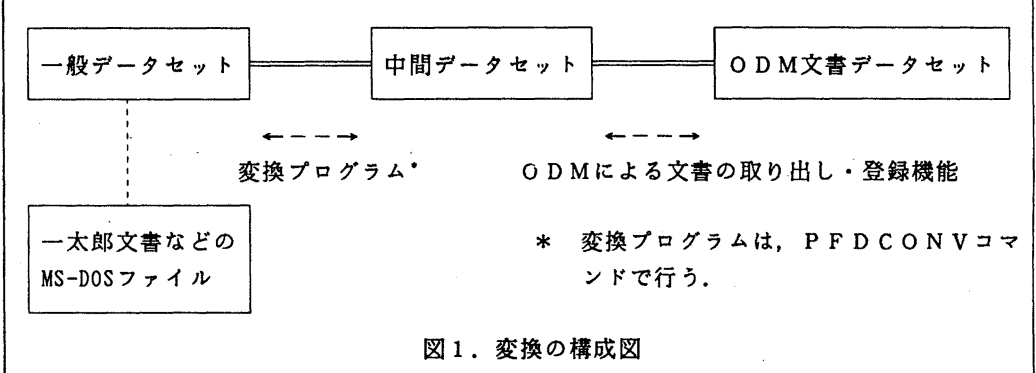

図1の説明

中間データセットは, ODM文書と一般データセットとを仲介するための作業用データセット です.一般データセットを ODMに取り込むには,変換プログラム (PFDCONVコマンド) で中間データセットに変換して、その後、ODMの文書の登録機能を使って行います. また, O D M文書を一般データセットにするには, ODMの文書の取り出し機能を使って中間データセッ トに出力し,その後,変換プログラムで一般データセットヘ変換します.

また,一太郎文書などのMS-DOSファイルは,センターのFM-R60端末で,FEXP

○ ORT, FIMPORTなどのコマンドで簡単にホストとアップロード,ダウンロードが行えま す.

PFDCONVコマンドの使用法は、以下のとおりです.

1) 入力形式

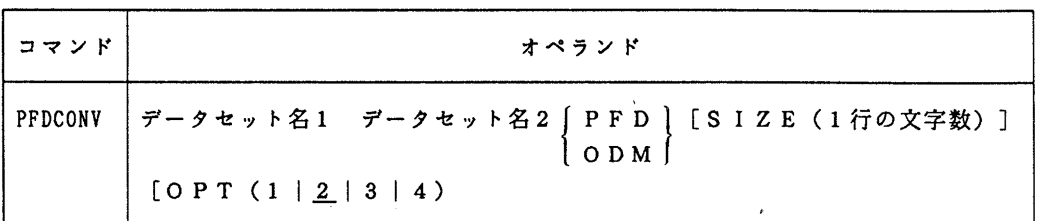

- 2) オペランドの説明
	- データセット名 1

オペランドにODMと指定したら一般データセットを指定する. オペランドにPFDと指定 したら中間データセットを指定する.

データセット名 2

変換後に出力されるデータセットを指定する.

PFD

中間データセットを一般データセットに変換する場合に指定する.

ODM ・

一般データセットを中間データセットに変換する場合に指定する.

SIZE (1行の文字数)

ODM文書から一般データセットヘ変換する場合に,変換後の日本語の文字数を指定する. 最大値は60で省略値は36.

OPT (番号)

中間データセットから一般データセットヘ変換するとき指定する.番号は, 1~4の数字を 指定する. 1は固定長で出力する. 2は可変長で出力する. 3は固定長でかつ ODMの字下 げ制御を考慮して出力する. 4は可変長でかつ ODMの字下げ制御を考慮して出力する.省 略値は 2.

以下にODM文書から一般データセットへ,および,一般データセットからODM文書に変換 する方法を示します.

- 1) 0 D M文書から一般データセットヘ変換
	- ① ODMを起動する.
	- ② オプション "3"の"既存文書の処理"を選択する.
	- ③ "既存文書に対する処理"メニューで "E"の"文書の取出し"を選択する.
	- ④ "文書一覧"メニューで文書識別番号を入力する.
	- ⑤ "文書の取り出し"メニューで"ファイル識別→"に "D" と"データセット名→"に 任意のデータセット名を入力する. (中間データセットの作成)
	- ⑥ ODMを終了する.

⑦ PFDCONVコマンドで,⑤で指定したデータセットを一般データセットに変換する.

## 2) 一般データセットからODM文書への変換

- ① PFDCONVコマンドで一般データセットを中間データセットヘ変換する.
- ② ODMを起動する.
- ③ オプション "5" の"その他の機能"を選択する.
- ④ "その他の機能"メニューでオプション "1"の"文書の登録"を選択する.
- ⑤ "文書の登録"メニューで"ファイル種別→"に "D" と"データセット名→"に①で 作成した中間データセットを指定する.
- ⑥ "登録時処理"メニューでオプション "1"の"登録"を選択する.
- ⑦ "文書情報入力"メニューでは,必要があれば文書名等を入力する.
- ⑧ ODMの初期メニューまで戻り,オプション "2" の"文書更新"を選択し,登録した 文書を確認する.

(第一業務掛電(内) 25 1 7)

3. 平成元年度(前期)ライプラリプログラム開発計画について

平成 元年度(前期)分として承認された開発計画は下表のとおりです.

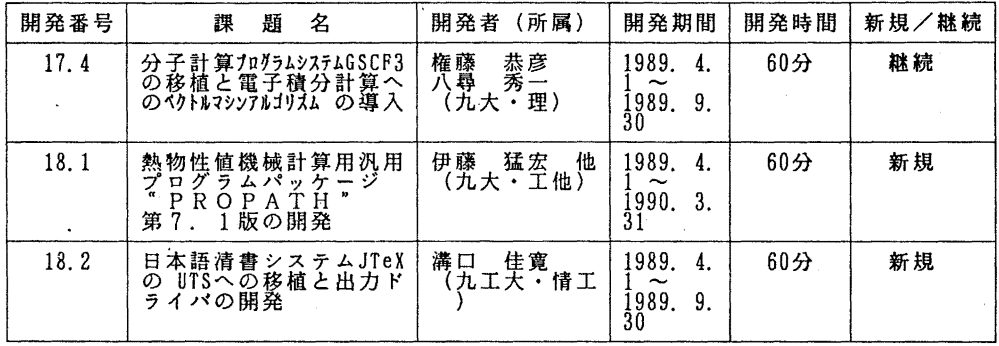

(ライプラリ室 電(内) 25 0 8)

## 4.平成元年度講習会計画について

下記のとおり平成元年度の講習会が計画されていますので,お知らせします.なお,開催日は変更することがあ りますので,センターニュースに注意して下さい.

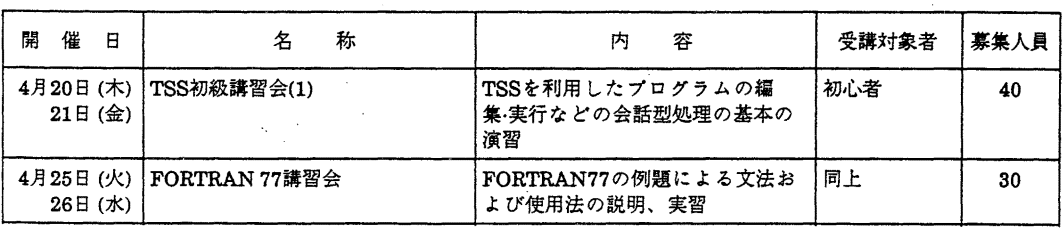

記

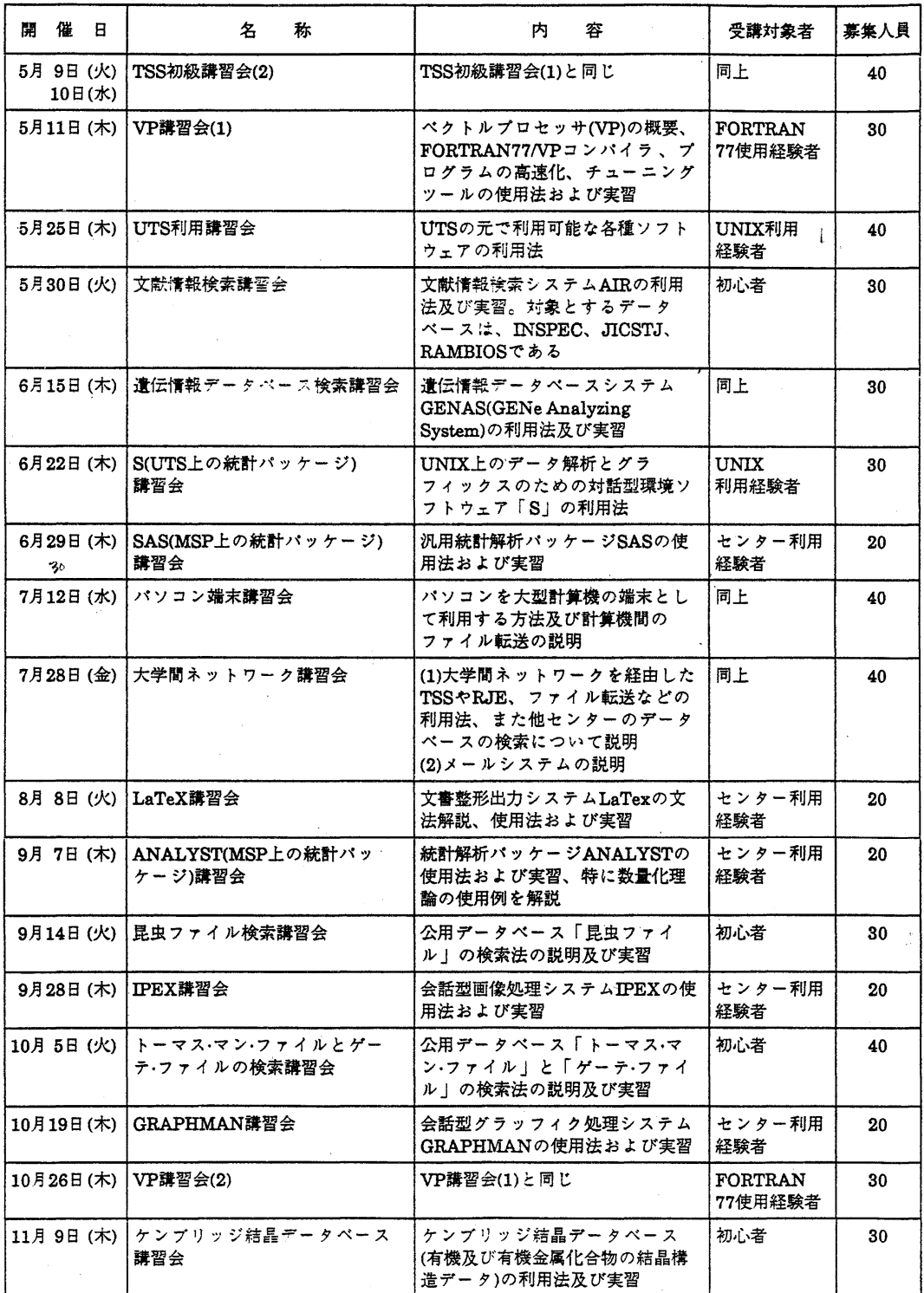

 $-8 -$ 

5. TSS初級講習会の開催について

標記講習会を下記の要領で開催いたします. 受講希望者は, 共同利用掛(電(内)2505) にお申し込みください.

記

- $\cdot$   $\Box$ 時 4月20日(木)~21日(金) 10時~16時30分
- ・対 象 TSS初心者 (これからTSSを利用しようとする人)
- ・募集人員 4 0
- ・内 容 TSSを利用したプログラム,テキストの編集法及ぴプログラムの実行など 会話型処理の基本
- ・会も場 大型計算機センター・多目的講習室 (3階)
- ・講師 第二業務掛 川嵜 正子, 第一業務掛 柳池 定
- ・テキスト センクーで用意
- ・時間 割

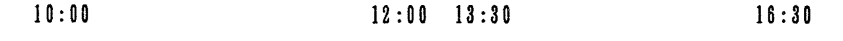

1日目

TSSの概要 昼 プログラムの編集 休 実 쫩  $\boldsymbol{\mu}$ 

 $10:00$   $12:00$   $13:30$   $16:30$ 

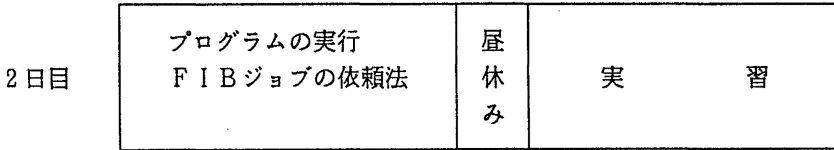

・申し込み期間 4月10日 (月) ~14日 (金) (なお, 募集定員に達し次第締め切ります.)

## 6. Fortran77講習会の開催について

標記講習会を下記の要領で開催いたします. 受講希望者は、共同利用掛(電(内) 2505) にお申し込みください.

記

・日 時 4 月 2 5 日(火)~ 2 6 日(水) 1 0 時~ 1 6 時<br>・対 象 Forttran初心者 For t ran初心者

 $-9-$ 

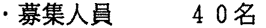

・内 Fortran77の例題による文法及び使用法の説明,実習

・会 場 大型計算機センター・多目的講習室 (3階)

第二業務掛 河津 秀利·橋倉 聡 研究開発部 寺田 亮子 師 ・テキスト センターで用意

・時間割

・講

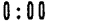

10:00 12:00 12:00 13:30 14:30 16:00

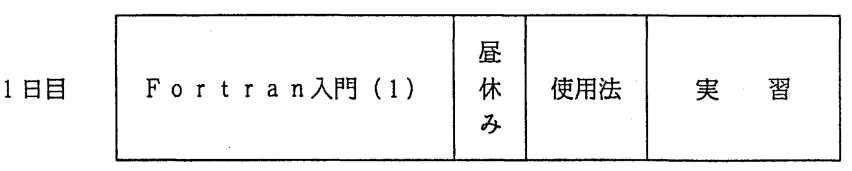

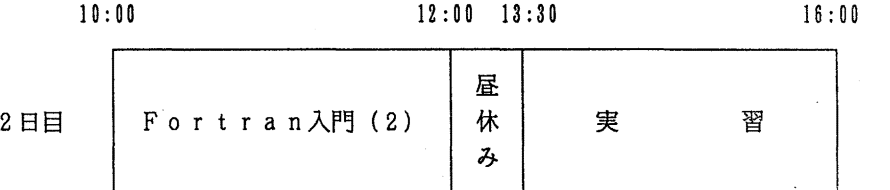

・申し込み期間 4月10日 (月) ~14日 (金)

(なお、募集定員に達し次第締め切ります.)

 $-10-$